## **Ajustando a Velocidade do Obturador**

Você pode ajustar a velocidade do obturador de acordo com o tipo de pessoa / objeto a ser filmado.

1 Pressione o botão @ para exibir o menu.

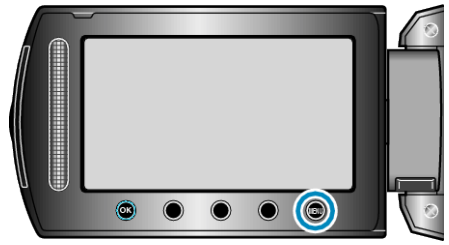

2 Selecione a opção "MANUAL SETTING" (Configuração manual) e pressione  $\circledast$ .

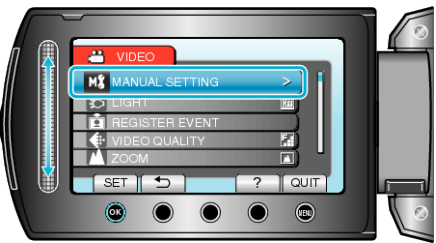

*3* Selecione a opção "SHUTTER SPEED" (Velocidade do obturador) e pressione  $@$ .

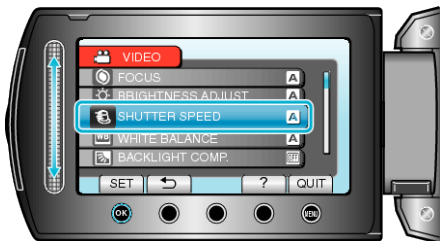

4 Selecione a opção "MANUAL" e pressione  $@$ .

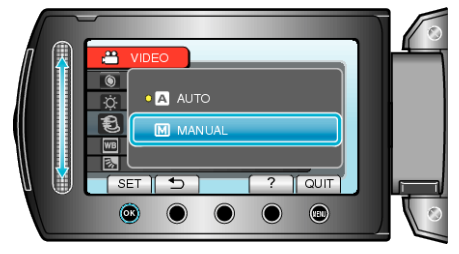

*5* Selecione a velocidade do obturador com sensor de toque.

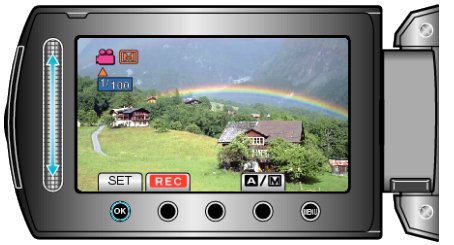

- A velocidade do obturador pode ser ajustada entre 1/2 e 1/4000. (Até 1/1000 para foto.)
- Deslize para cima para aumentar a velocidade do obturador.
- Deslize para baixo para diminuir a velocidade do obturador.
- **6** Pressione <sup>®</sup> para confirmar.

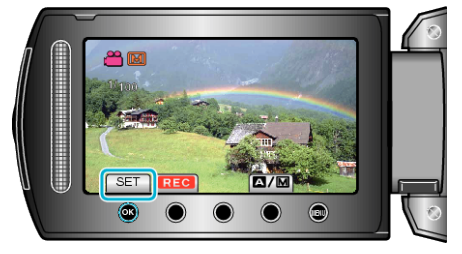

## **NOTA:**

● As configurações podem ser ajustadas separadamente para vídeos e para fotos.